#### Fox Wolf Watershed Alliance 19<sup>th</sup> Annual Conference March, 2018

#### WinSLAMM v 10.3 Update

Using WinSLAMM v10.3.4 to Meet Urban Stormwater Management Goals

John Voorhees

AECOM Middleton, WI

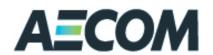

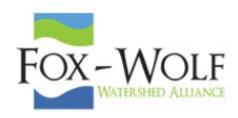

#### We will cover . . .

- 1. WinSLAMM Purpose and History
- 2. High Traffic Urban Highways
- 3. Particle Size Distribution Files
- 4. Importing Images
- 5. Other Device
- 6. Filtering and Settling Devices
- 7. Pipes
- 8. Command Line Model Runs
- 9. Modeling Considerations
- 10. Planned Modifications

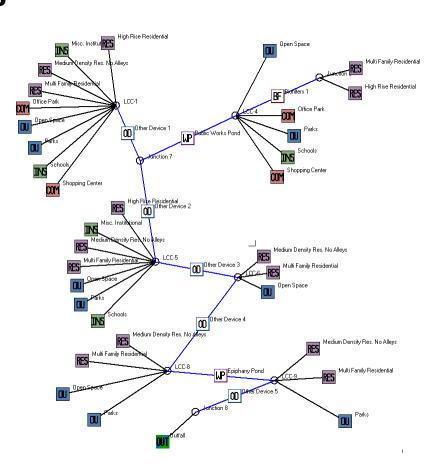

#### WinSLAMM – What is it?

- Source Loading And Management Model for Windows
- Calculates Urban Stormwater Volumes and Pollutant Loads, and Quantifies their Reductions through the application of Stormwater Control Practices
- Applicable to:
  - Specific Control Practice Design
  - Site Development Analysis
  - Drainage Basin/MS4 Planning and Design
  - TMDL Reduction Determination

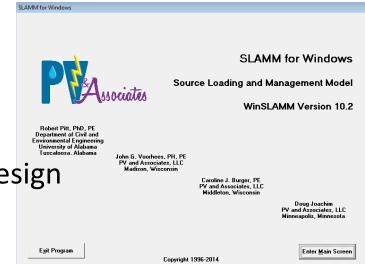

# WinSLAMM Can Answer These Types of Policy Questions . . .

- What are the base level pollutant loadings for different land uses with no controls?
- What flow and pollutant levels result from different development scenarios?
- What are the critical sources of flows and pollutants?
- How effective and cost effective are treatment practices in controlling pollutants and reducing flows?
- What combinations of stormwater controls will best meet regulatory requirements?

#### **Background & History**

- Development Began in mid-1970's, with EPA Street Cleaning Projects in Southern California, by Dr. Robert Pitt
- Mid-1980's Model used in Agency Programs (Interpreter Basic):
  - Toronto Area Watershed Management Strategy
  - Wis. Dept. of Natural Resources: Priority Watershed Program
- First Compiled Basic version released in late 80's
- First Windows Version Developed in 1995
- Version 10 released in 2012
- Continuously being updated based on user needs and new research
- PV & Associates
  - Bob Pitt
  - John Voorhees
  - Caroline Burger
  - Doug Joachim
  - and others

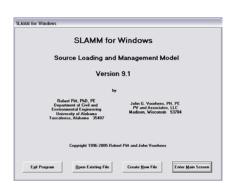

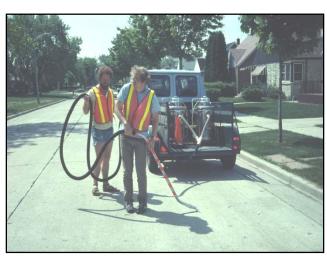

# New Source Area in Freeway LU High Traffic Urban Highways

- Accounts for high volume traffic corridors in Urban Areas
- Allows street cleaning for these corridors
- Data developed from USGS/DNR studies of highways
- Assumptions
  - ADT > 6,000 vpd
  - Speed Limit ≥ 30 mph
  - No Parking
  - Curb and Gutter in Good Condition
  - Used with Vacuum-Assisted Street Cleaning Machines
- Preferred Source Area for Freeway Analysis

#### Particle Size Distribution by Source Area

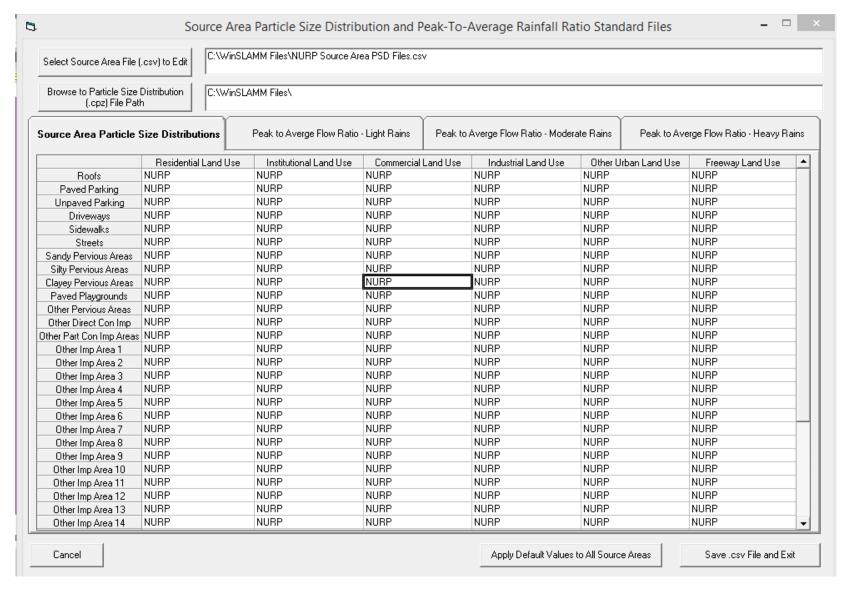

#### Particle Size Distribution by Source Area

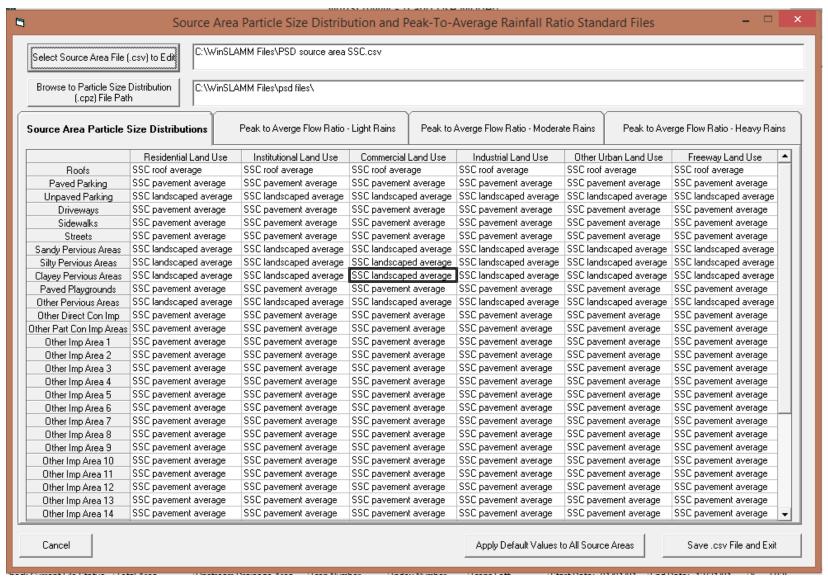

#### To Add Drainage System Map Images

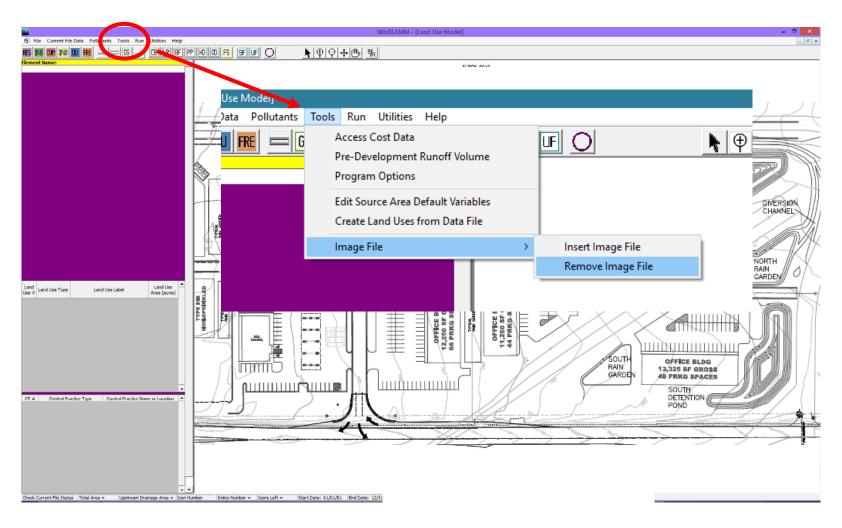

#### Add Images to the Drainage System Map

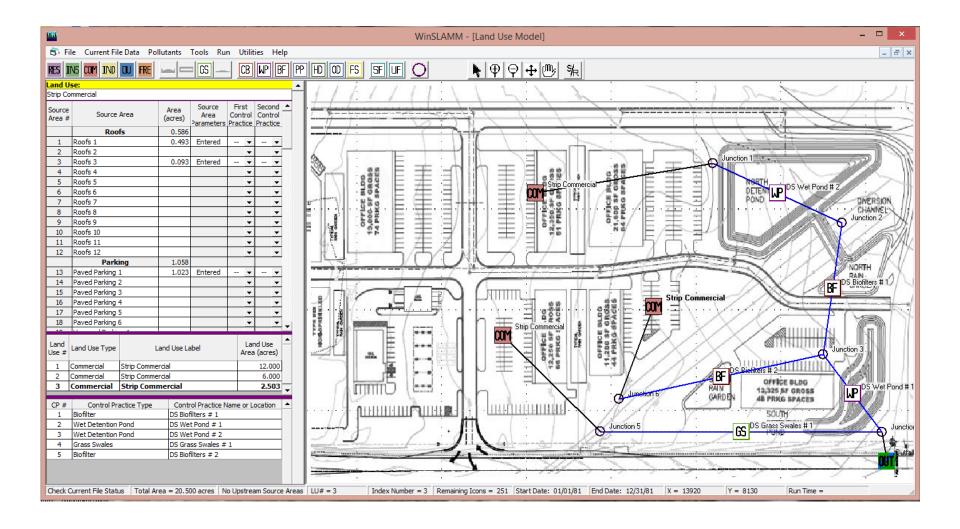

## Using the 'Other Device' for Off-site Drainage

The Problem: Excluding the pollutant load from an analysis that includes off-site drainage can inflate the water quality performance of a drainage system because the No Control off-site pollutant load is included in the Percent Particulate Solids Reduction and other Pollutant calculations.

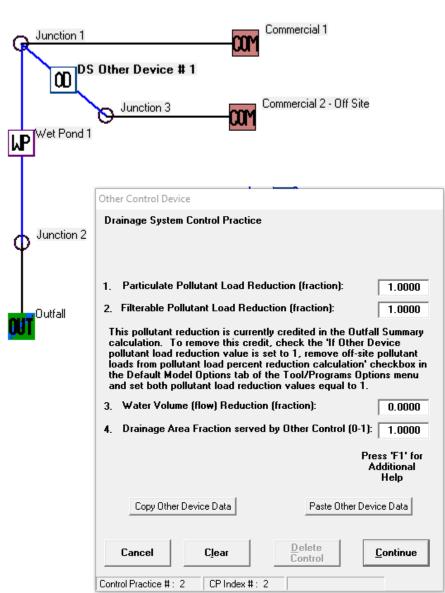

#### Off-Site Drainage Setup

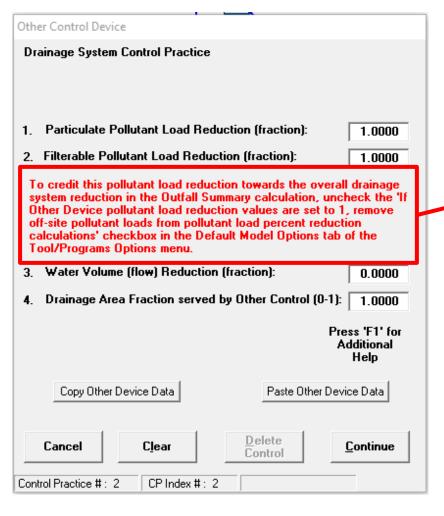

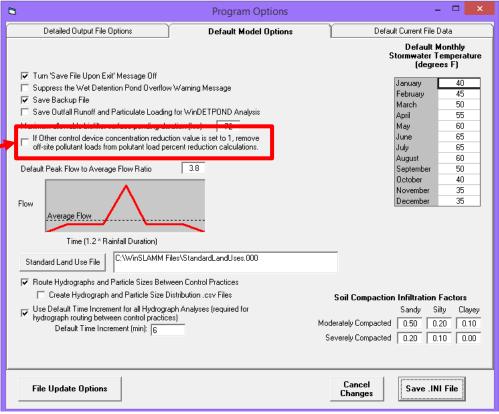

#### **Output Comparison**

#### Without 'Other Device' Adjustment

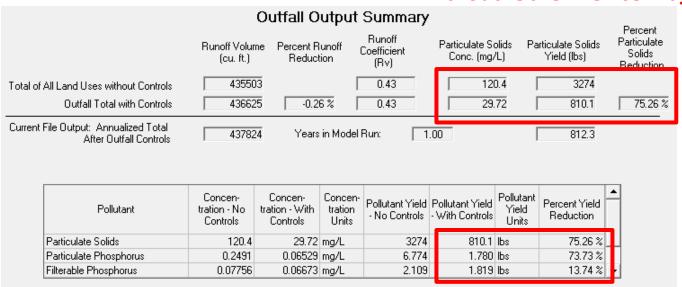

#### Outfall Output Summary With 'Other Device' Adjustment

|                                                                     | Runoff Volume<br>(cu. ft.) | Percent Runoff<br>Reduction | Runoff<br>Coefficient<br>(Rv) | Particulate S<br>Conc. (mg |                         |                       |
|---------------------------------------------------------------------|----------------------------|-----------------------------|-------------------------------|----------------------------|-------------------------|-----------------------|
| Total of All Land Uses without Controls Outfall Total with Controls | 435503<br>436625           | -0.26 %                     | 0.43                          |                            | .66 (1) 249<br>0.72 810 | 92 (1)<br>1.1 67.49 % |
| Current File Output: Annualized Total<br>After Outfall Controls     | 437824                     | Years in Mod                | del Run:                      | 1.00                       | 812                     | .3                    |

(1) Values reduced to remove off-site loadings due to setting Other Control Device Concentration Reduction values to 1.

| Pollutant (1)          | Concen-<br>tration - No<br>Controls | Concen-<br>tration - With<br>Controls | Concen-<br>tration<br>Units | Pollutant Yield |       |     | Percent Yield<br>Reduction | _ |
|------------------------|-------------------------------------|---------------------------------------|-----------------------------|-----------------|-------|-----|----------------------------|---|
| Particulate Phosphorus | 0.2491                              | 0.06529                               | mg/L                        | 5.373           | 1.780 | lbs | 66.88 %                    | П |
| Filterable Phosphorus  | 0.07756                             | 0.06673                               | mg/L                        | 1.816           | 1.819 | lbs | -0.17 %                    | Ш |
| Total Phosphorus       | 0.3267                              | 0.1320                                | mg/L                        | 7.189           | 3.599 | lbs | 49.94 %                    | E |

#### **Proprietary Filtering Devices**

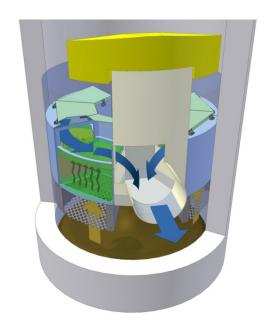

Hydro International Up-Flo® Filter

- WinSLAMM v 10.2.1 will include two proprietary stormwater treatment filtering devices
  - StormFilter from Contech
  - Upflo Filter from Hydro International

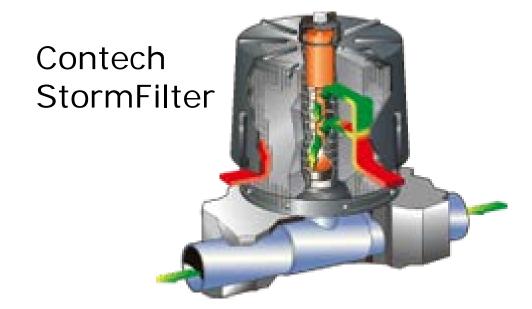

# SSC Influent and Effluent Concentrations during 40 Monitored Events at Full-Scale UpFlo® Filter Installation at BamaBelle Site, Tuscaloosa, AL

Up-Flo Filter Performance - CPZ Media

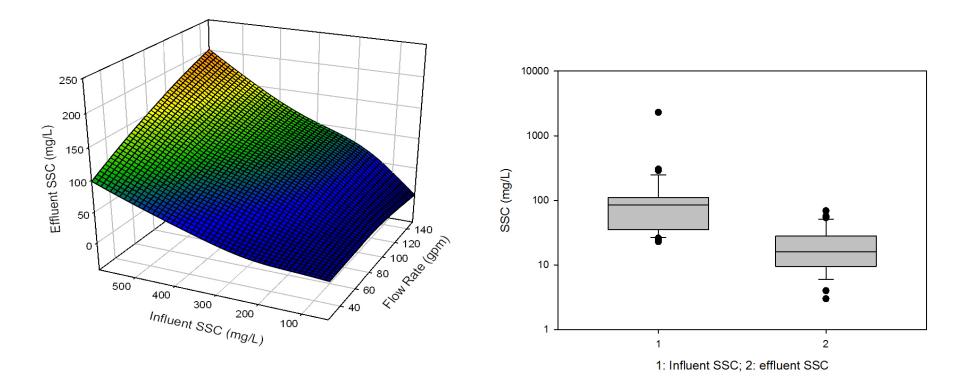

#### 6. Filtering and Settling Devices

## Up-flo® Filter incorporated into WinSLAMM version 10.2.1

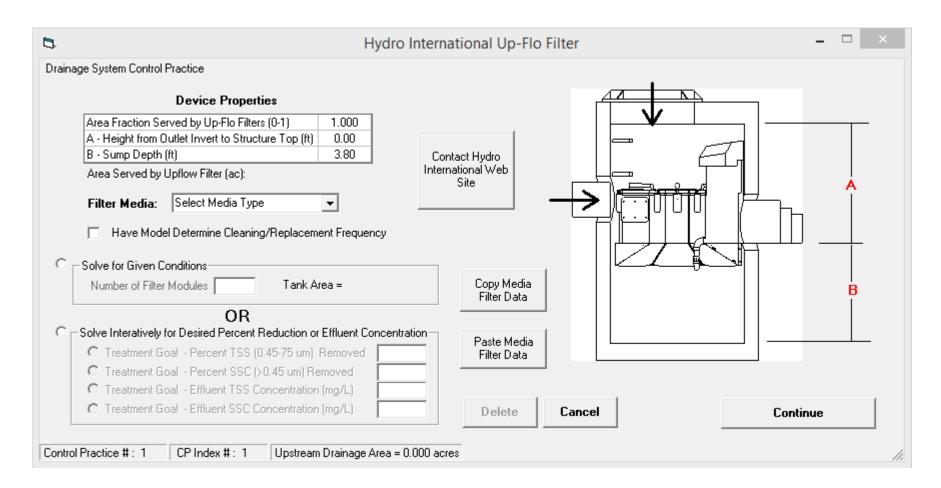

#### 6. Filtering and Settling Devices

## Contech StormFilter also has substantial performance information from both laboratory and field tests

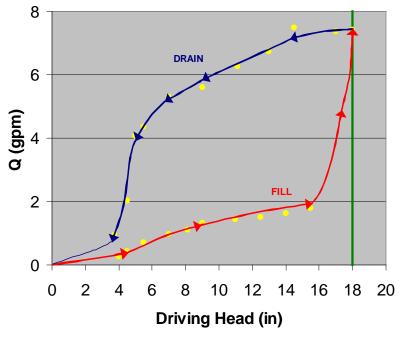

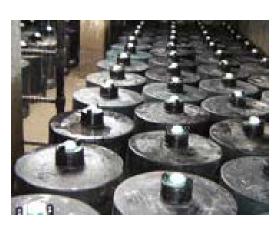

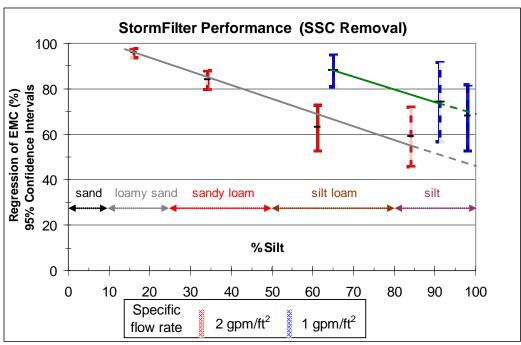

#### 6. Filtering and Settling Devices

#### The Contech StormFilter in WinSLAMM version 10.2.1

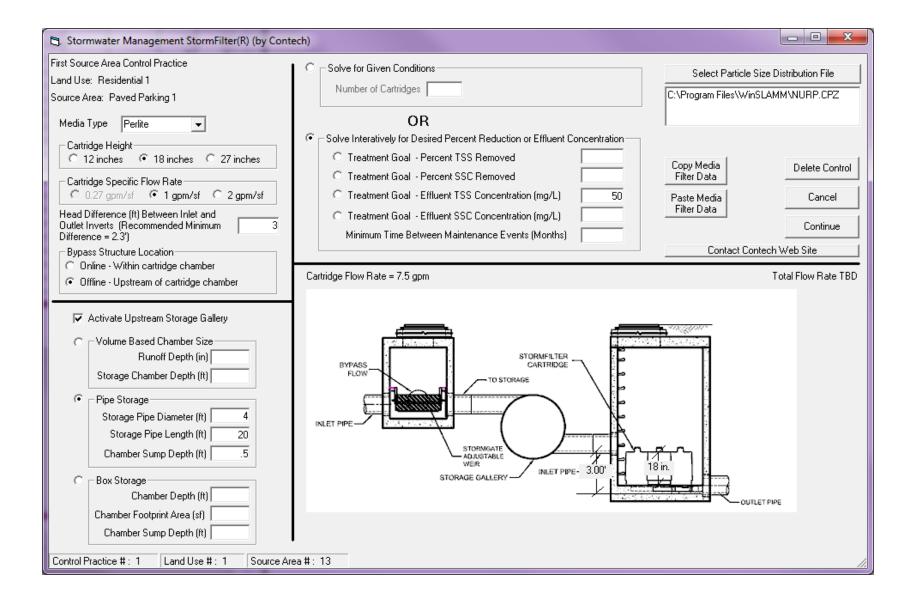

#### StormTech Isolator Row

The StormTech Isolator Row will be added to WinSLAMM v 10.4

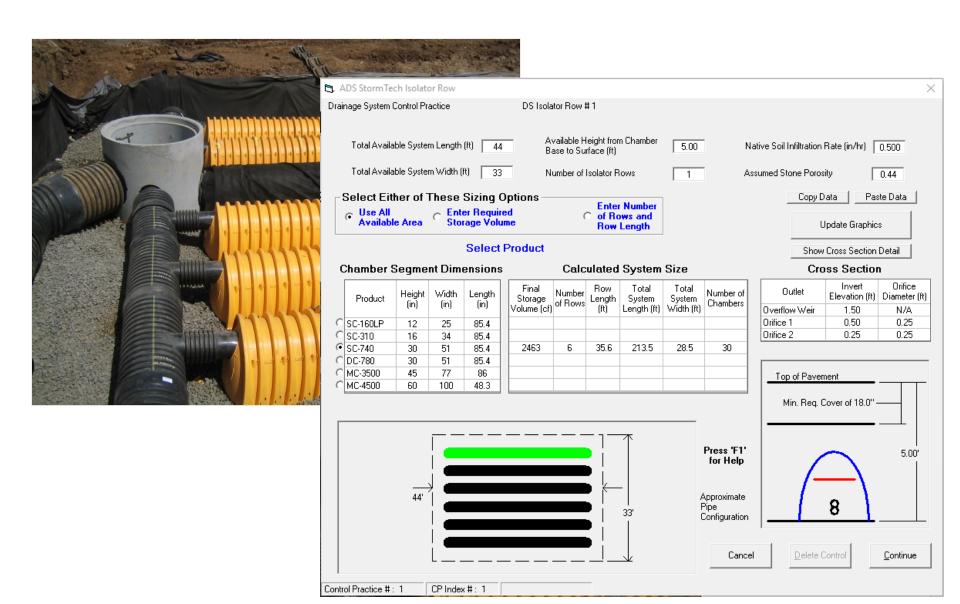

#### **Entering Pipes in the Model**

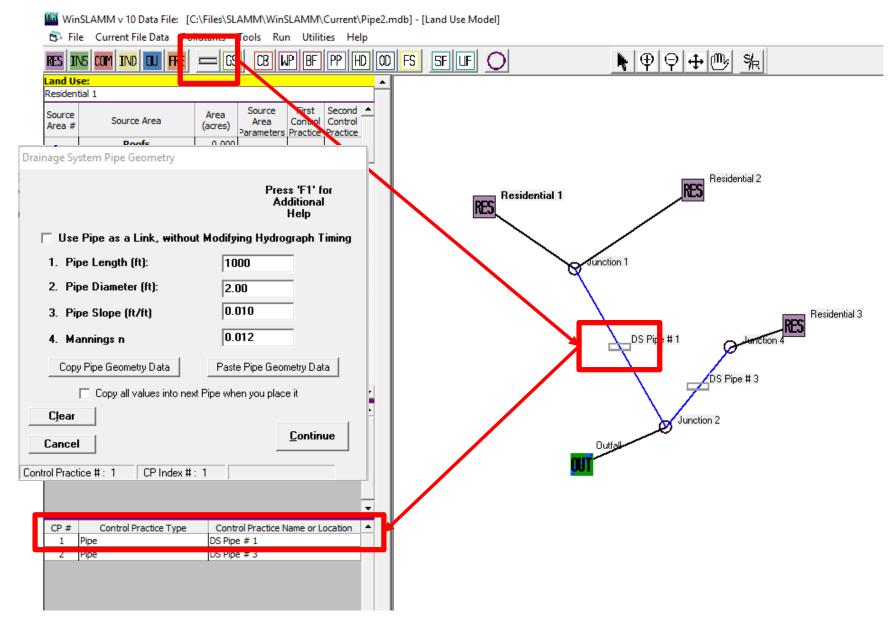

#### **Data Entry Options**

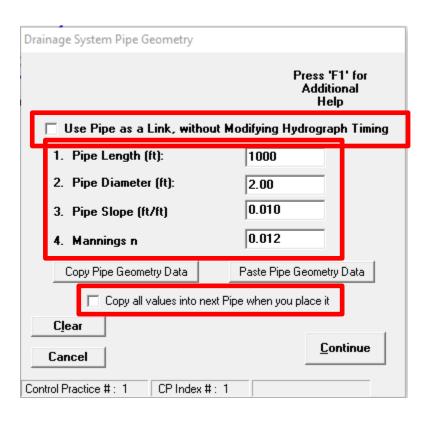

#### **Options**

- Use Pipe as a Link, without Modifying Hydrograph Timing (Check the Checkbox)
- Modifying the Hydrograph Timing by entering in Pipe Data
- 3. Copy all Four Variables from selected pipe to every pipe created after the selected pipe (some modifications may be needed)

#### Pipe Output

|          |            |          |          |            | Travel   | Starting | Ending |           |             | No. of    | No. of | Volume<br>Shifted to |          |          |            |             |
|----------|------------|----------|----------|------------|----------|----------|--------|-----------|-------------|-----------|--------|----------------------|----------|----------|------------|-------------|
|          | Rainfall   |          | Avg Vel  | Avg        |          |          |        | Total No. | Adj. No. of |           | Incre. |                      | Max Flow | Max Vel  | Max        |             |
| Rain No. | Depth (in) | Pipe No. | (ft/s)   | Depth (ft) | (min)    | No.      | No.    | of Incs.  | Increments  | Flow Incs | Shifts | Event (cf)           | (cfs)    | (ft/s)   | Depth (ft) | Surcharged? |
| 1        | 0.1        | 1        | 1.235059 | 6.71E-02   | 67.47315 | 0        | 10     | 10        | 0           | 7         | 7      | 1.562756             | 9.74E-02 | 1.619576 | 0.101573   | #FALSE#     |
| 2        | 0.2        | 1        | 1.30847  | 7.33E-02   | 63.68759 | 11       | 28     | 17        | 0           | 14        | 6      | 0.624069             | 0.16368  | 1.89696  | 0.129636   | #FALSE#     |
| 3        | 0.5        | 1        | 0.976864 | 4.70E-02   | 85.307   | 29       | 136    | 107       | 0           | 107       | 9      | 0.852409             | 6.51E-02 | 1.432696 | 8.42E-02   | #FALSE#     |
| 4        | 0.4        | 1        | 1.16082  | 6.10E-02   | 71.78835 | 137      | 184    | 47        | 0           | 47        | 7      | 1.244993             | 0.114166 | 1.700002 | 0.10944    | #FALSE#     |
| 5        | 0.5        | 1        | 1.823753 | 0.121976   | 45.69334 | 185      | 212    | 27        | 0           | 14        | 5      | 0                    | 0.486276 | 2.636818 | 0.217113   | #FALSE#     |
|          |            |          |          |            |          |          |        |           |             |           |        |                      |          |          |            |             |

#### **Detailed Output**

- 1. Pipe Event Summary
- 2. Average Pipe Flow and Velocity
- 3. Maximum Pipe Flow and Velocity

#### Hydrograph Shifting Example

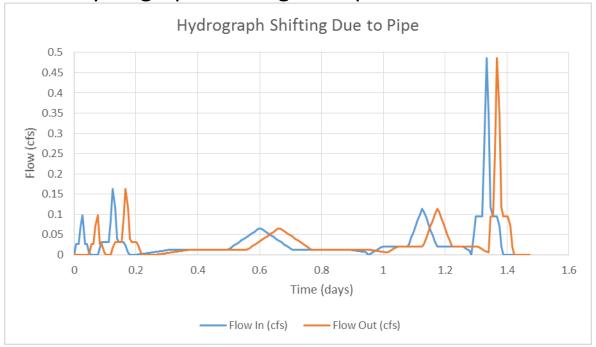

#### **Command Line Processing**

- 1. Run WinSLAMM from the command line using input and providing output not dependent upon the graphic user interface
- 2. Input file is a WinSLAMM program input file
- 3. Standard output is an event-by-event text file

| Event<br>Number | Rain Start Date | Rain Start<br>Time | Julian Start<br>Date & Time | Rain<br>Duration<br>(hrs) | Rain<br>Interevent<br>Period<br>(days) | Runoff<br>Duration<br>(hrs) | Rain<br>Depth (in) | Runoff<br>Volume<br>(cf) | R sub v | Average<br>Flow (cfs) | Peak<br>Flow (cfs) | Solids Conc. | Suspended<br>Solids Mass<br>(lbs) | Pre-<br>Development<br>Runoff<br>Volume (cf) |
|-----------------|-----------------|--------------------|-----------------------------|---------------------------|----------------------------------------|-----------------------------|--------------------|--------------------------|---------|-----------------------|--------------------|--------------|-----------------------------------|----------------------------------------------|
| 15              | 03/25/81        | 21:00              | 13,598.88                   | 4                         | 3.04                                   | 4.8                         | 0.07               | 107                      | 0.42    | 0.01                  | 0.02               | 130          | 0.8662                            |                                              |
| 16              | 03/29/81        | 02:00              | 13,602.08                   | 3                         | 0.25                                   | 3.6                         | 0.05               | 68                       | 0.37    | 0.01                  | 0.02               | 130          | 0.5513                            |                                              |
| 17              | 03/29/81        | 11:00              | 13,602.46                   | 2                         | 0.29                                   | 2.4                         | 0.06               | 87                       | 0.4     | 0.01                  | 0.04               | 130          | 0.702                             |                                              |
| 18              | 03/29/81        | 20:00              | 13,602.83                   | 9                         | 4.13                                   | 10.8                        | 0.07               | 107                      | 0.42    | 0                     | 0.01               | 130          | 0.8662                            |                                              |
| 19              | 04/03/81        | 08:00              | 13,607.33                   | 1                         | 0.58                                   | 1.2                         | 0.02               | 13                       | 0.18    | 0                     | 0.01               | 130          | 0.1048                            |                                              |
| 20              | 04/03/81        | 23:00              | 13,607.96                   | 4                         | 3.71                                   | 4.8                         | 0.26               | 553                      | 0.59    | 0.03                  | 0.12               | 130          | 4.486                             |                                              |
| 21              | 04/07/81        | 20:00              | 13,611.83                   | 12                        | 0.29                                   | 14.4                        | 0.71               | 1,841                    | 0.71    | 0.04                  | 0.13               | 130          | 14.94                             |                                              |
| 22              | 04/08/81        | 15:00              | 13,612.63                   | 6                         | 1.96                                   | 7.2                         | 0.41               | 959                      | 0.64    | 0.04                  | 0.14               | 130          | 7.78                              |                                              |
| 23              | 04/10/81        | 20:00              | 13,614.83                   | 3                         | 1.17                                   | 3.6                         | 1.06               | 3,022                    | 0.79    | 0.23                  | 0.89               | 130          | 24.53                             |                                              |
| 24              | 04/12/81        | 03:00              | 13,616.13                   | 1                         | 1.62                                   | 1.2                         | 0.13               | 236                      | 0.5     | 0.05                  | 0.21               | 130          | 1.917                             |                                              |
| 25              | 04/13/81        | 19:00              | 13,617.79                   | 6                         | 2.54                                   |                             |                    | 709                      | 0.61    | 0.03                  | 0.1                | 130          | 5.751                             |                                              |
| 26              | 04/16/81        | 14:00              | 13,620.58                   | 1                         | 2.54                                   | 1.2                         | 0.01               | 3                        | 0.09    | 0                     | 0                  | 130          | 0.02619                           |                                              |
| 27              | 04/19/81        | 04:00              | 13,623.17                   | 5                         | 3.17                                   | 6                           | 0.04               | 51                       | 0.35    | 0                     | 0.01               | 130          | 0.4141                            |                                              |

#### Municipal Issues

- Large networks may exceed WinSLAMM processing capabilities
- 2. Credit from private treatment practices allowable if municipalities have authority to require maintenance
- 3. DNR assessing Dry Pond modifications in WinSLAMM, with a reduction ratio calculated when the water surface elevation is less than three feet but above the lowest outlet invert, for each time step.
- 4. Large models

#### Site Level Issues

- Connected vs Disconnectedness. See DNR Post-Construction Modeling Guidance, Items 35-38: <a href="http://dnr.wi.gov/topic/stormwater/documents/Modeling Post-Construction Guidance 2011.pdf">http://dnr.wi.gov/topic/stormwater/documents/Modeling Post-Construction Guidance 2011.pdf</a>
- 2. Permanent pool of wet detention ponds must be included as a Water Body Area.
- 3. DNR assessing Dry Pond modifications in WinSLAMM, with a reduction ratio calculated when the water surface elevation is less than three feet but above the lowest outlet invert, for each time step.

#### Site Level Issues

- 4. Hard copy submittals should include
  - Input (use File/Print Input Data menu option)
  - 2. Output Summary (use Print Output Summary button on Outfall Output Summary tab)
  - 3. Drainage system diagram
- 5. Source area soil types: A: Sandy, B: Silty, C/D: Clayey.
- 6. Use Infiltration Rates from SOC Standard 1002, not default values in WinSLAMM.
- 7. Filter strips are for sheet flow, not concentrated flow.

#### Site Level Issues

- 8. Enter Dynamic, not Static, Infiltration rates for swales and filter strips.
- 9. Always enter the wet pond initial elevation equal to the lowest outlet invert elevation.
- 10. Entering underdrain invert elevation above datum depth that exceeds the 72 hour drain time tech standard criteria for bioretention and permeable pavement systems.
- 11. Not entering "80" for the biofilter percent solids reduction due to engineered media
- 12. Not entering "65" for the permeable pavement underdrain discharge percent TSS reduction.

#### **Planned Modifications**

- Seasonal Phosphorus Reduction through Leaf Pickup
- Provide the ability to combine files
- Add inflow hydrograph option
- Add limited bypass routing
- Media filter performance update
- Green Roofs

#### Green Roof – v 10.5

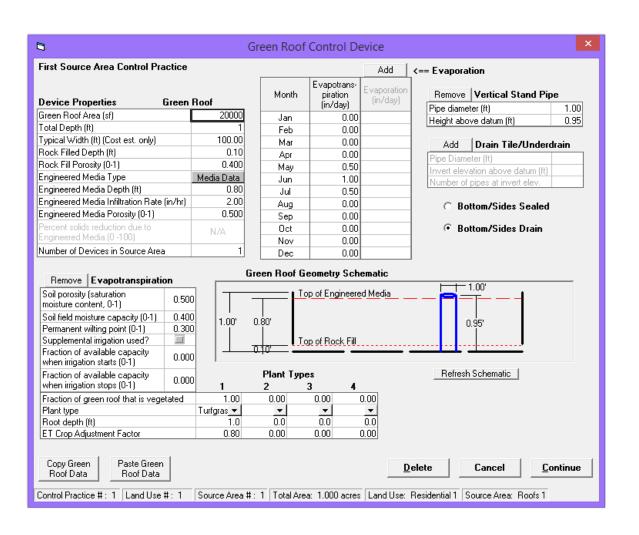

#### **Planned Modifications**

- Trash removal
- ✓ Credit Cards
- Linking files
- Opening two models at the same time
- Migrate to VB.net

#### We covered . . .

- 1. WinSLAMM Purpose and History
- 2. High Traffic Urban Highways
- 3. Particle Size Distribution Files
- 4. Importing Images
- 5. Other Device
- 6. Filtering and Settling Devices
- 7. Pipes
- 8. Command Line Model Runs
- 9. Modeling Considerations
- 10. Planned Modifications

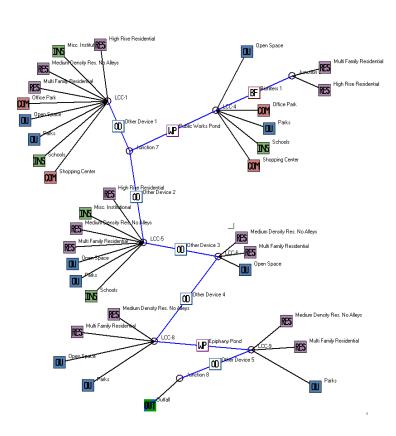

### Questions?

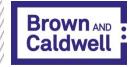

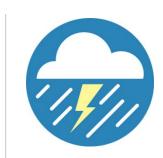

19th Annual Watershed Conference

## WinSLAMM Updates and Applications to WI Regulations

- ArcSLAMM Plus

March 7, 2018

#### **ArcSLAMM Plus**

- An ArcGIS Extension developed by University of Northern Iowa GeoTREE Center
- http://www.geotree.uni.edu/en/

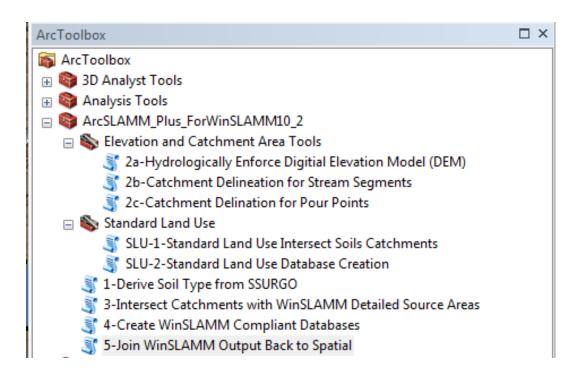

#### **ArcSLAMM Plus**

Combines GIS (Land Use, Soils, and Catchments) And WinSLAMM (Standard Land Uses) To Create WinSLAMM Model Files That are Run in **WinSLAMM** WinSLAMM Output is Brought back into GIS to Create Graphics

#### WinSLAMM Land Use

- □ SLAMM\_Base\_Catchment
   SLUDesc
  - Cemetary
  - Downtown Commercial
  - Duplex
  - HiTrafficUrban XS\_Type 8 4 Lane Urb
  - High Density Res. No Alleys
  - High Density Res. with Alleys
  - Hospital
  - Light Industrial
  - Low Density Residential
  - Medium Density Res. No Alleys
  - Medium Density Res. With Alleys
  - Medium Industrial
  - Misc. Institutional
  - Mobile Homes
  - Multi Family Residential
  - Office Park
  - Open Space
  - Parks
  - Schools
  - Shopping Center
  - Strip Commercial
  - Suburban Residential

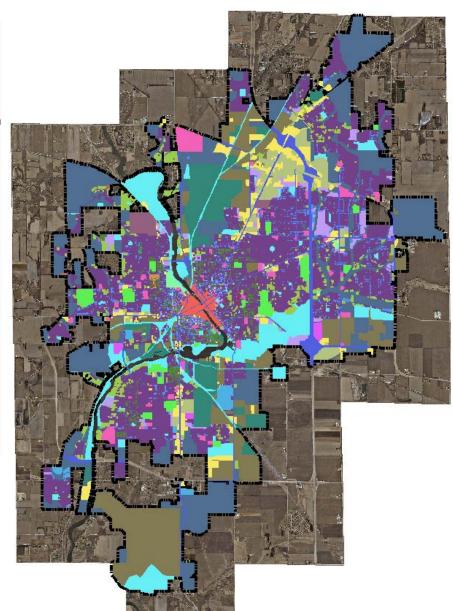

#### **Catchments**

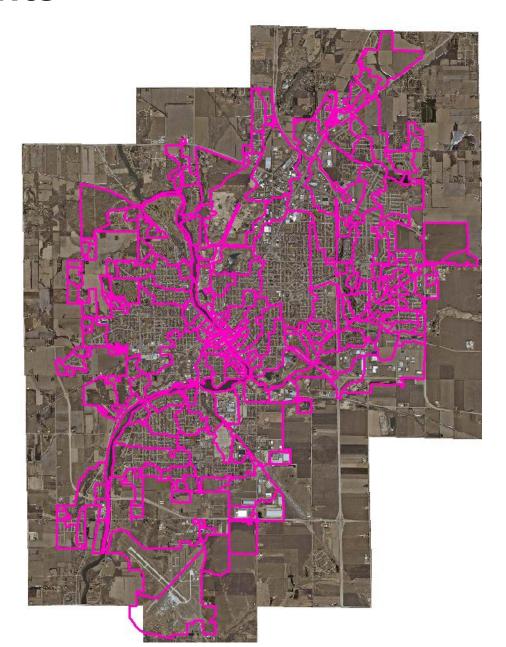

### Soils

• SSURGO -

http://www.arcgis.com/apps/OnePane/basicviewer/index.html?appid=a23eb436f6ec4ad6982000dbaddea5ea

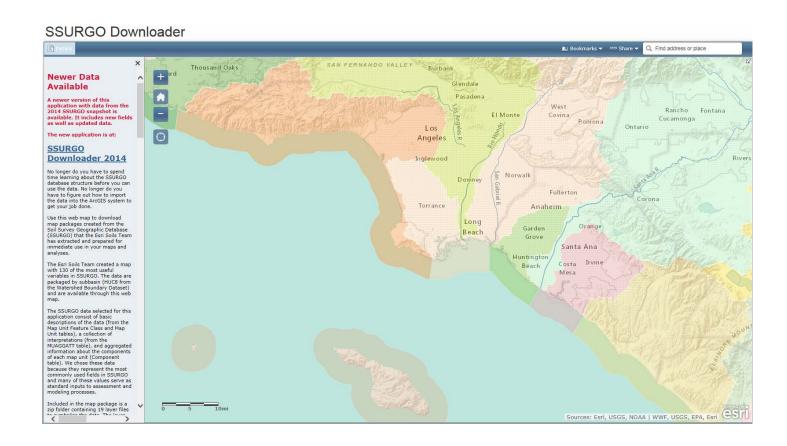

## Soils

Find your Project Area and Select Download

Save the data in a folder specified in the user's guide

 Use ArcGIS toolbox to extract the map package

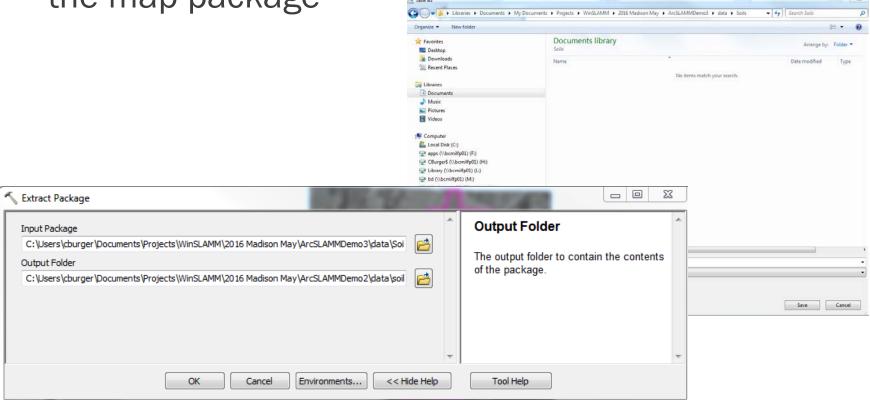

#### **Create WinSLAMM Soils**

 Use the ArcSLAMM Plus Extension to Create the WinSLAMM Soils

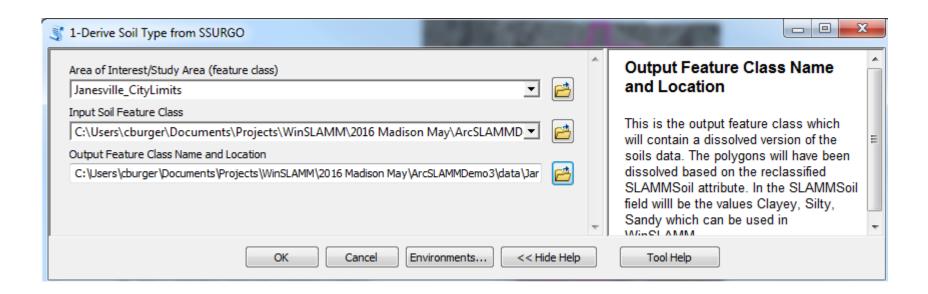

# WinSLAMM Soils

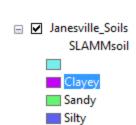

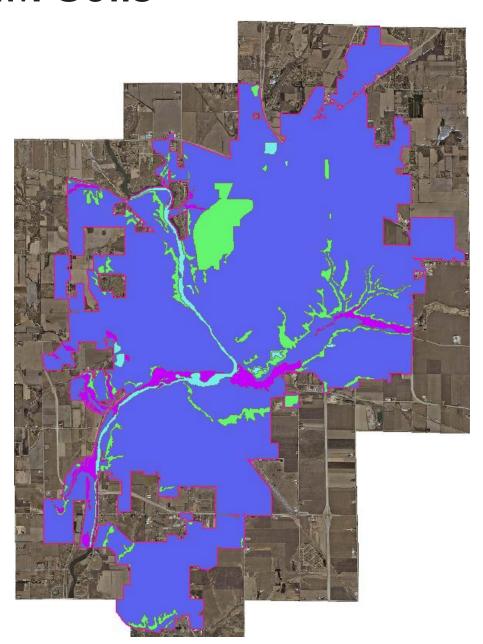

## **Land Use Database Format**

| e      |              |          | ches         |        |          |         |           |           |                               |         |
|--------|--------------|----------|--------------|--------|----------|---------|-----------|-----------|-------------------------------|---------|
| - □    | -   🚰 🌇 🖂    | S        | LU           |        |          |         |           |           |                               |         |
| MM_Bas | se_Catchment |          |              |        |          |         |           |           |                               |         |
| FID S  | Shape * Shap | e_Leng   | Shape_Area   | LUType | SoilType | CatchID | AreaAcres | Catchment | SLUDesc                       | SLUType |
| 0 Po   | olygon 69    | 2.442263 | 120.799223 1 | 1      |          |         | 0         | 0         | Low Density Residential       | 8       |
|        | 75           | 6.861197 | 0.078513 1   | 1      |          |         | 0         | 0         | Medium Density Res. No Alleys | 5       |
| 2 Po   | olygon 93    | 9.043226 | 0.633319 4   | 4      |          |         | 0         | 0         | Light Industrial              | 17      |
| 3 Po   | olygon 57    | 4.716924 | 6.826793 1   | I      |          |         | 0         | 0         | Medium Density Res. No Alleys |         |
|        | , ,          | 2.118541 | 0.032205 1   | I      |          |         | 0         | 0         | Medium Density Res. No Alleys |         |
| 5 Po   | olygon 43    | 7.257028 | 0.607203 1   | 1      |          |         | 0         | 0         | Medium Density Res. No Alleys |         |
| 6 Po   | olygon 76    | 8.559356 | 41.945492 1  | 1      |          |         | 0         | 0         | Medium Density Res. No Alleys |         |
| 7 Po   | olygon 141   | 7.680302 | 34.478587 1  | 1      |          |         | 0         | 0         | Medium Density Res. No Alleys |         |
| 8 Po   | olygon 77    | 9.564341 | 13.470759 1  |        |          |         | 0         | 0         | Medium Density Res. No Alleys |         |
| 9 Po   | olygon 39    | 2.332605 | 0.156568 3   | 3      |          |         | 0         | 0         | Strip Commercial              | 14      |
| 10 Po  | olygon 144   | 8.312173 | 0.372094 3   | 3      |          |         | 0         | 0         | Strip Commercial              | 14      |
| 11 Po  | olygon 41    | 3.834179 | 0.00065 3    | 3 /    |          |         | 0         | 0         | Strip Commercial              | 14      |
| 12 Po  | olygon 178   | 6.523158 | 3.374489 3   | 3///   |          |         | 0         | 0         | Strip Commercial              | 14      |
| 13 Po  | olygon 72    | 5.077274 | 5.039134     |        |          |         | 0         | 0         | Strip Commercial              | 14      |
| 14 Po  | olygon 46    | 1.936147 | 11.980507    |        |          |         | 0         | 0         | Medium Density Res. No Alleys |         |
| 15 Po  | , ,          | 2.832748 | 7.278523     |        |          |         | 0         | 0         | Open Space                    | 19      |
| 16 Po  | olygon 39    | 5.079134 | 1.88531      |        |          |         | 0         | 0         | Medium Density Res. No Alleys | :       |
| 17 Po  | olygon 109   | 8.761659 | 0.0008       |        |          |         | 0         | 0         | Parks                         | 2       |
| 18 Po  | olygon 6     |          |              |        |          |         | 0         | 0         | Medium Density Res. No Alleys |         |
| 19 Po  | olygon 160   | h h      | illed in b   | y      |          |         | 0         | 0         | Open Space                    | 19      |
| 20 Po  | olygon 13    |          |              |        |          |         | 0         | 0         | Medium Industrial             | 18      |
| 21 Po  | olygon 387   | Arcs     | SLAMM F      | 'lus   |          |         | 0         | 0         | Parks                         | 2       |
| 22 Po  | olygon 157   | 2.544094 | 0.977722 5   | 5      |          |         | 0         | 0         | Open Space                    | 1:      |
| 23 Po  | olygon 77    | 1.520628 | 11.412915 4  | 4      |          |         | 0         | 0         | Light Industrial              | 1       |
| 24 Po  | olygon 163   | 1.789881 | 7.566327 5   | 5      |          |         | 0         | 0         | Open Space                    | 1:      |
|        | · ·          |          |              |        | III      |         | 1         |           |                               | '       |

## Combine Land Use, Soils, and Catchments

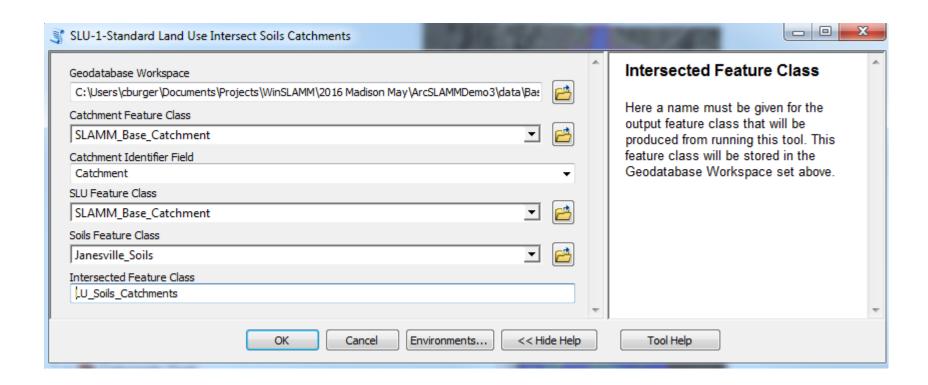

#### **Feature Class Created**

 A new Feature Class was Created with the Soils, Land Use, and Catchments

 Dataset cannot have blank cells

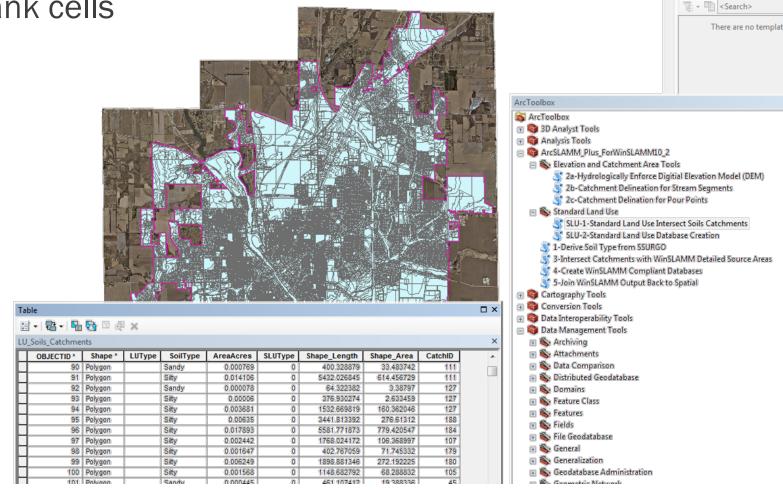

#### **Create Model Files**

Next Create the Model Files

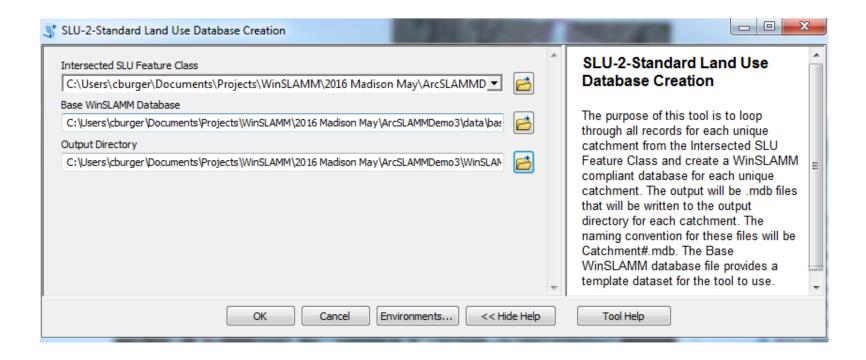

Depending upon the Database Size this may take hours

#### **Model Files**

 Model Files for each Catchment will be Created in the Specified Directory

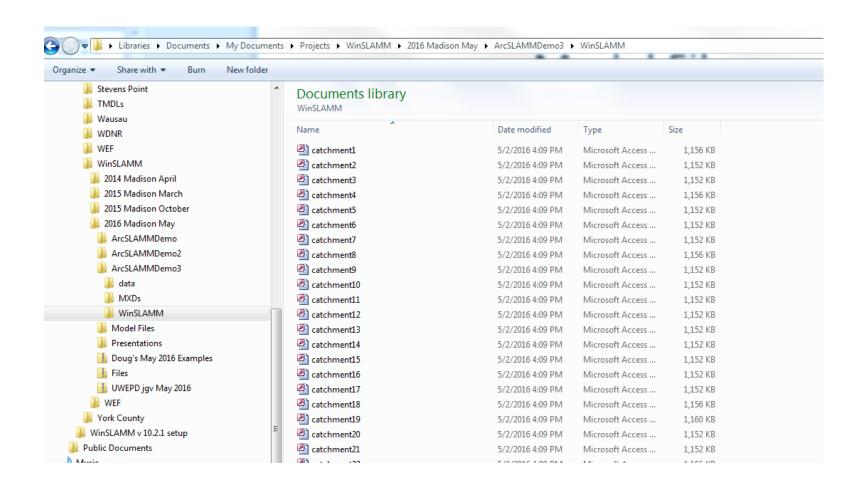

#### Run the Model Files

Run the Files using the "Run" then "Set of Project Files"

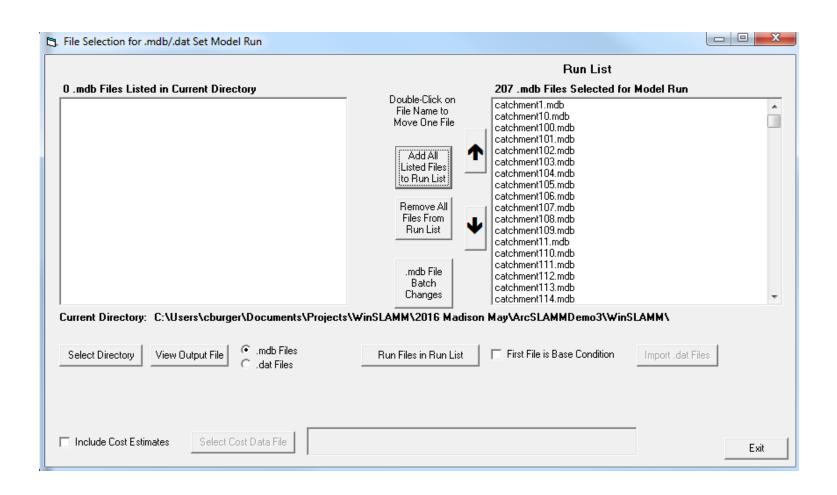

#### Add the Results to GIS

 After model is run, use ArcSLAMM to add the Output into GIS

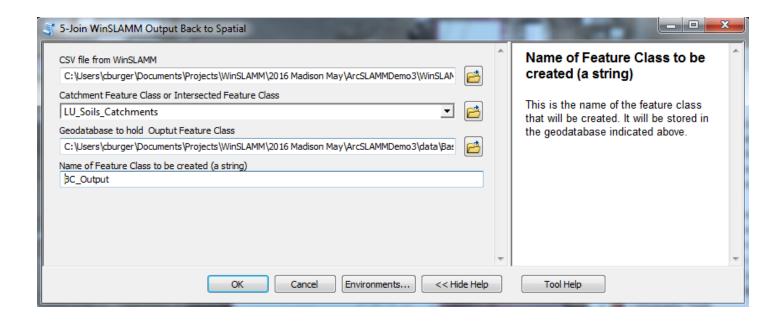

# **Generate Graphics**

Base Conditions TSS Load per Catchment

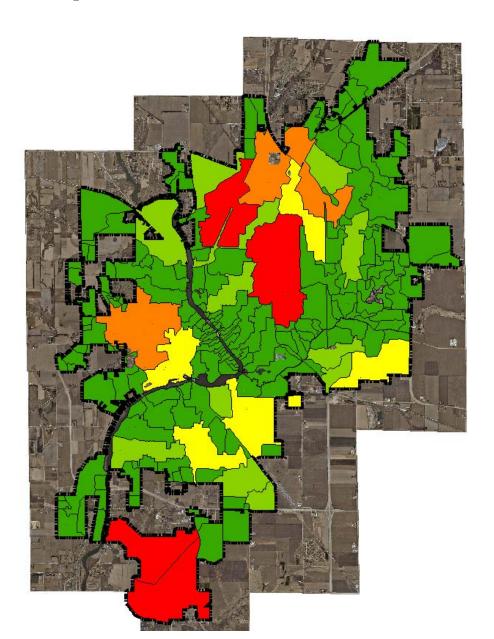

# **Generate Graphics**

Base Conditions TSS Concentration per Catchment

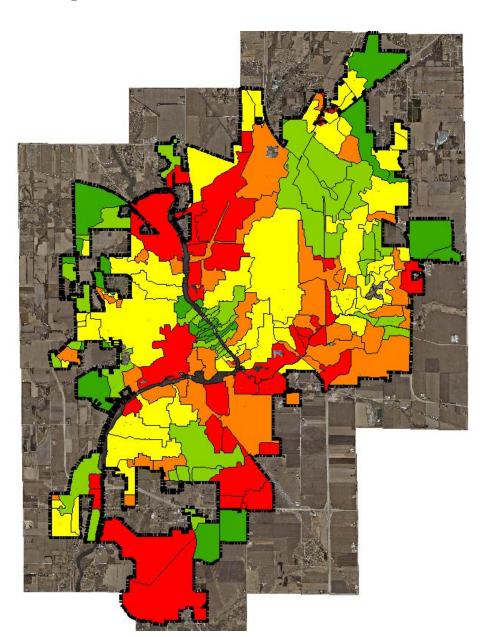

## **Add Control Practices**

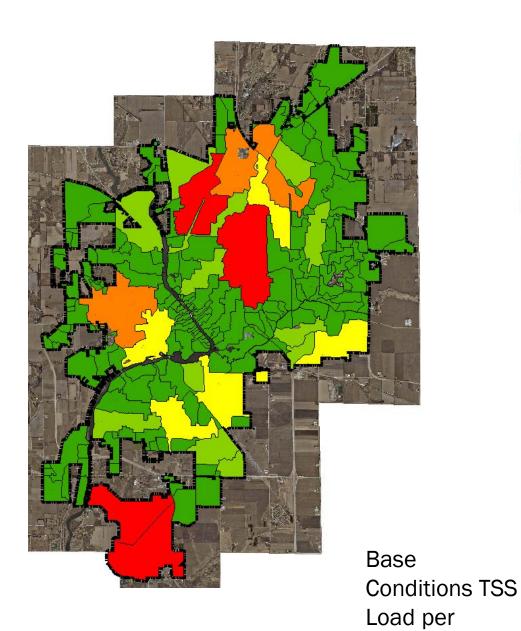

Street Cleaning TSS Load per Catchment

## **Add Control Practices**

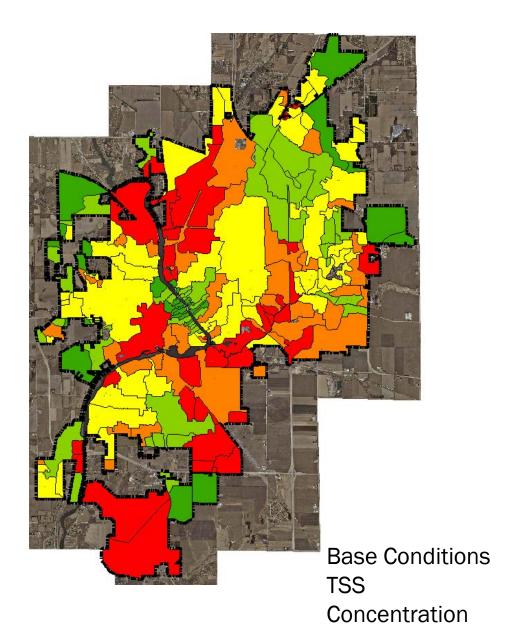

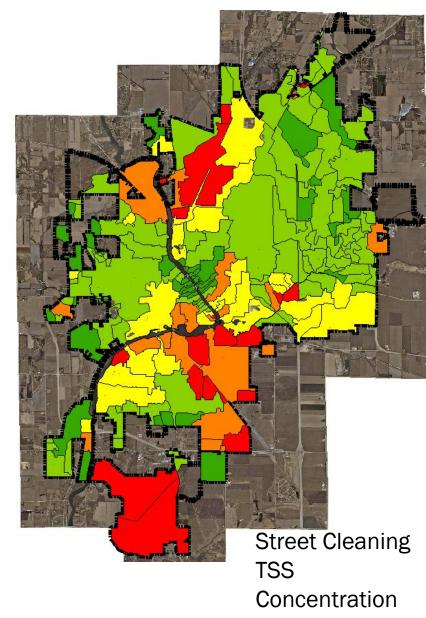

### **How to Obtain**

- ArcSLAMM
  - Source Area building blocks
  - Download from: http://www.geotree.uni.edu/en/extensions/arcslammpackages/
- ArcSLAMM Plus
  - Standard Land Use building blocks
  - Cost: \$150
  - Order from: <a href="http://www.winslamm.com/purchase.html">http://www.winslamm.com/purchase.html</a>
  - Funds sent to GeoTREE for extension maintenance

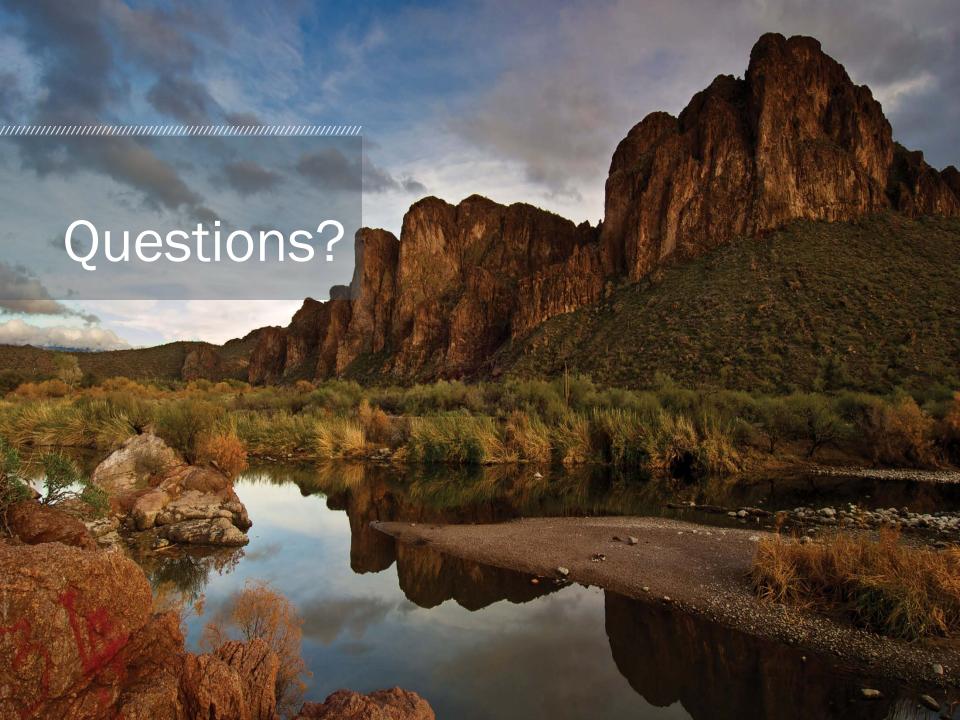